# GNU-Linux day 2012

Tutto quello che avete sempre desiderato interfacciare al Raspberry Pi ma non avete mai osato chiedere

#### Renzo Davoli

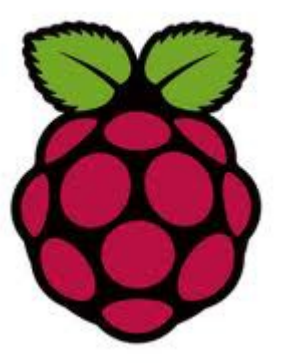

#### Raspberry PI

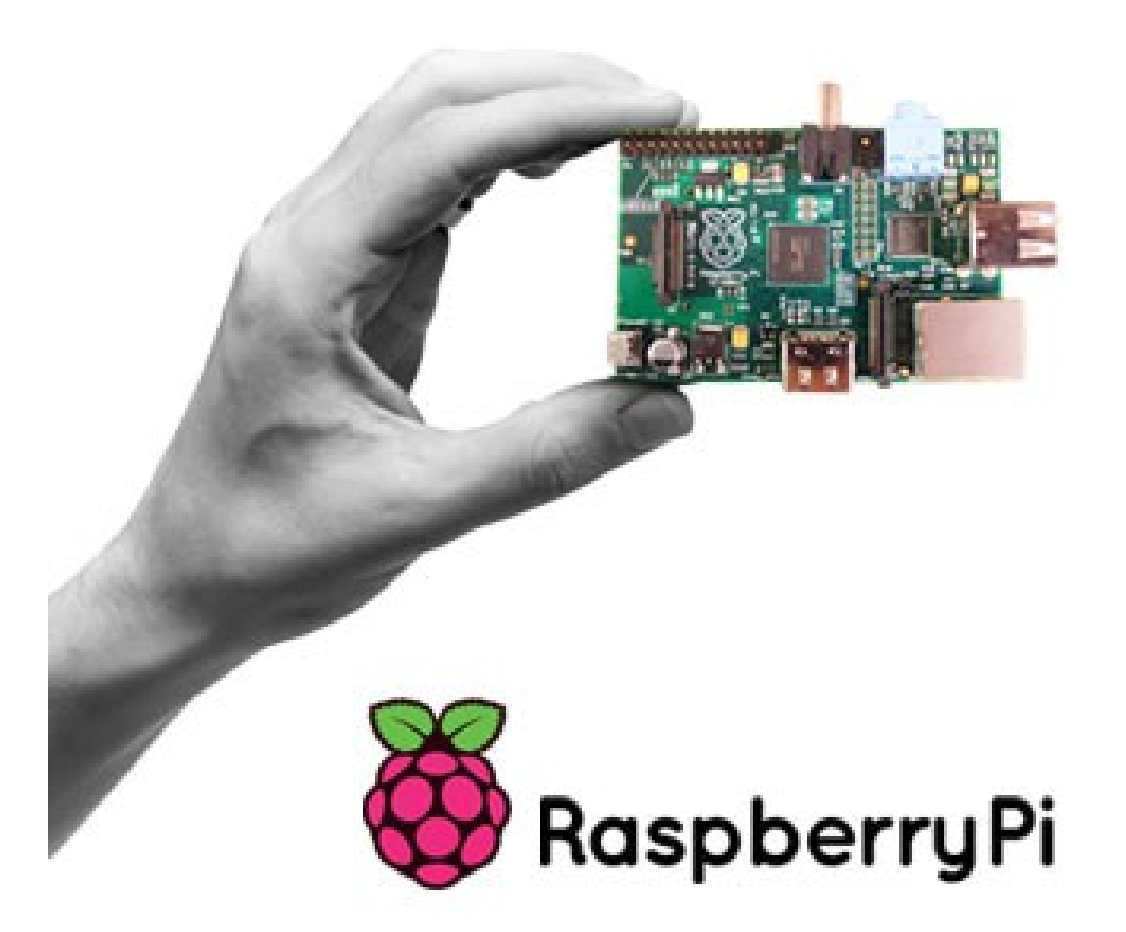

# Perche'?

- Per poter giocare imparando
- Per poter imparare giocando
- Per far rinascere una Commodore Generation ma anche:
- Per far nascere un nuovo artigianato...

# Cosa e'?

- Un computer grande come una carta di credito
- Processore: **RASPBERRY PI MODEL B** 
	- ARM11 700Mhz+
- Costa 35\$
	- 29.03 euro+IVA
- Mod.A 25\$
	- Non ha la rete
	- prossimamente

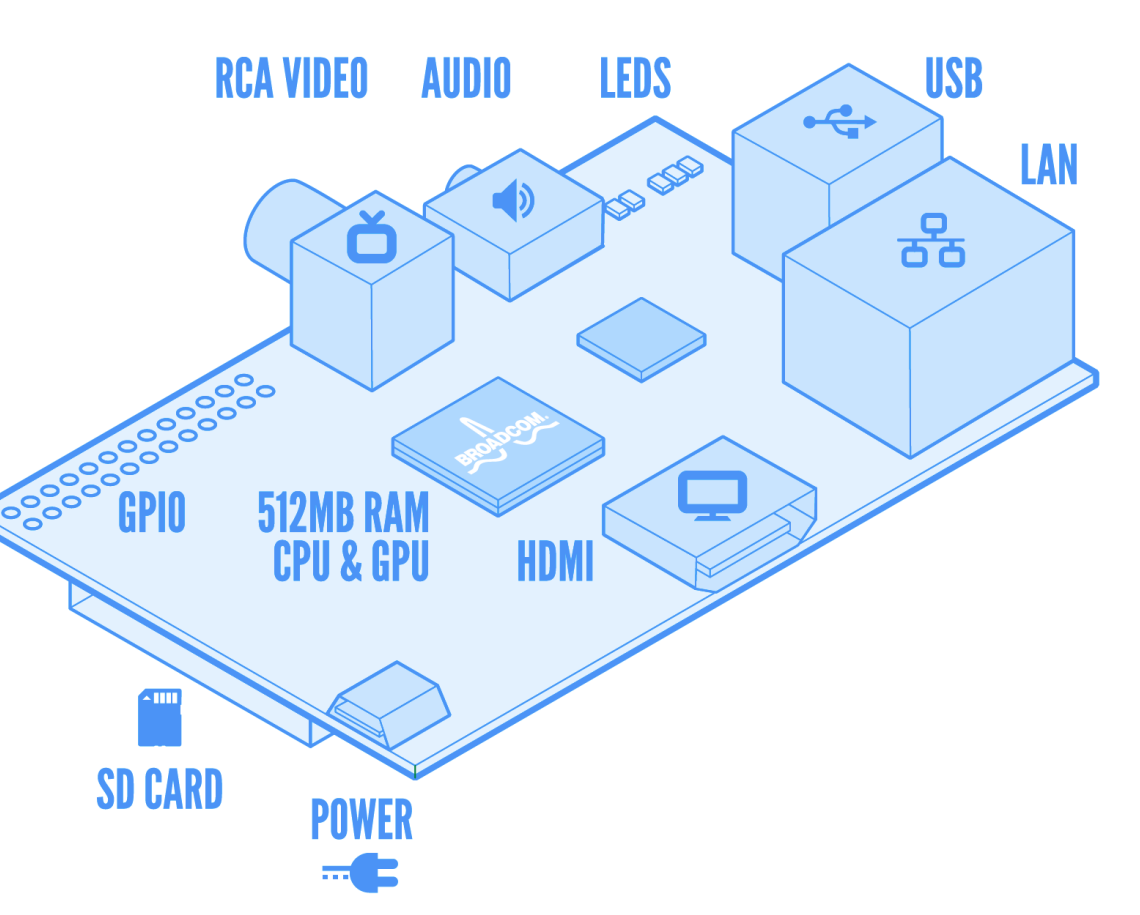

# E' un computer completo

- Si puo' navigare in rete
- Scambiare E-mail
- Scrivere testi fogli elettronici etc... ma questo non e' divertente!
- Si puo' programmare
- Si puo' interfacciare
- Si puo' inventare (hardware e software) questo e' divertente!

# Cosa attacchiamo al Raspi?

- (a parte video, SD card, audio)
- Periferiche USB:
	- tastiere, mouse,
	- dischi,
	- schede wi-fi, schede ethernet, bluetooth
	- ricevitori TV
	- Schede audio
- GPIO!

# GPIO

- E' un pettine di contatti (1/10")
- Fornisce:
	- Alimentazione 3.3v (50mA,15mA per pin)
	- Alimentazione (in or out) 5v
		- $\cdot$  1A consumo RasPI (~700mA) USB
	- Seriale (3.3v)
	- I2C (TWI)
	- SPI
	- GPIO
	- 1W (one wire, emulato)

GPIO<sub>4</sub>  $\circ$ **GPIO 14 (TXD)**  $\bullet$ (GPCLKO) **GPIO 15 (RXD)** Ground  $\circ$ GPIO 18<br>(PCM\_CLK) **GPIO 17**  $\bullet$ GPIO 21<br>(PCM\_DOUT) Ground **GPIO 22**  $\bullet$ **GPIO 23 3V3 Power**  $\circ$ **GPIO 24**  $\bullet$ **GPIO 10 (MOSI)**  $\bullet$ Ground  $\circ$  $\bullet$ **GPIO 25** GPIO 9 (MISO) GPIO 11 (SCKL)  $\circ$  $\circ$ GPIO 8 (CEO)  $\bullet$ **GPIO 7 (CE1)** Ground  $P1 - 26$ bottom top right Renzo Davoli: tutto quello che avete sempre desiderato intrerfacciare al Raspberry PI... CC-BY-SA 3.0 2012

left

top

**SV Power** 

**SV Power** 

**Ground** 

 $P1 - 02$ 

 $\bullet$ 

 $\bullet$ 

bottom

3V3 Power

**GPIO 0 (SDA)** 

GPIO 1 (SCL)

 $P1 - 01$ 

۱۰

 $\circ$ 

(၀)

# Gli esperimenti

- Il materiale per questi esperimenti e' reperibile:
	- Jeelabs.com
	- Tuxgraphics.org
	- Sparkfun.com
	- Adafruit.com
	- ... e poi Arduini Elettronica, Radio Ricambi Mattarelli, Futura Elettronica, Grazia Componenti, Nuova Elettronica... per le parti autocostruite.

# Colleghiamo la breadboard

- Io ho fatto un cavetto con una millefori, un cavo flat e un connettore 26 poli
- Adafruit ha un cavo pronto...
- **ATTENZIONE: controllate sempre attentamente i collegamenti, il raspberry pi non ha grandi protezioni, un corto circuito puo' danneggiarlo (ma se dovesse succedere non e' un dramma! Sono solo 30 euro!).**

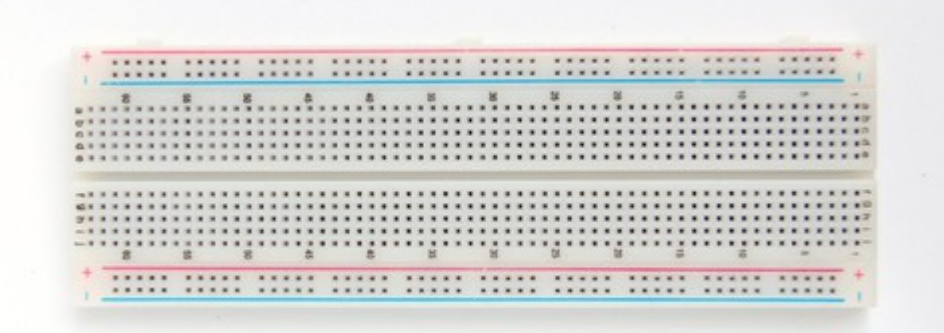

## Partiamo con le cose semplici. Esperimento 0

• Accendiamo un LED

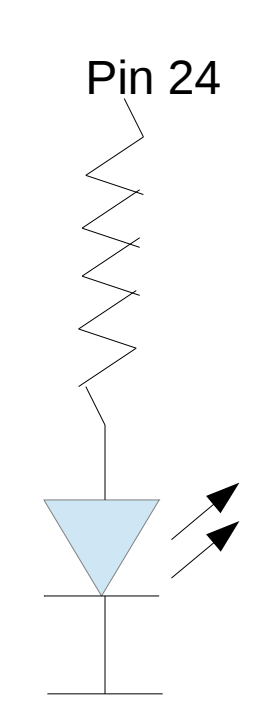

#### Le schede JeeLabs

- JeeLabs produce un "Arduino like" a 3.3 v con tante schede interessanti. Il "cavallo di battaglia" di JeeLabs e' il JeeNode che ha una interfaccia Radio 868Mhz.
- Le schede di JeeLabs usano tre "bus"
- $\bullet$  I2C (5v, sda, gnd, 3.3v, scl, irq)
- $\bullet$  GPIO (5v, dio, gnd, 3.3v, aio-dio2, irq)
- Seriale (gnd, nc, OUT! 5V, rx, tx, rts)

# Scheda di "interfaccia" Jeelabs

- Autocostruita...
- Collegata al connettore GPIO del RasPI fornisce:

Jumpers: 1: Alimentazione da seriale 2: Pull-up per 1wire Irq: IOpermute: Jumpers per abilitare/permutare I segnali.

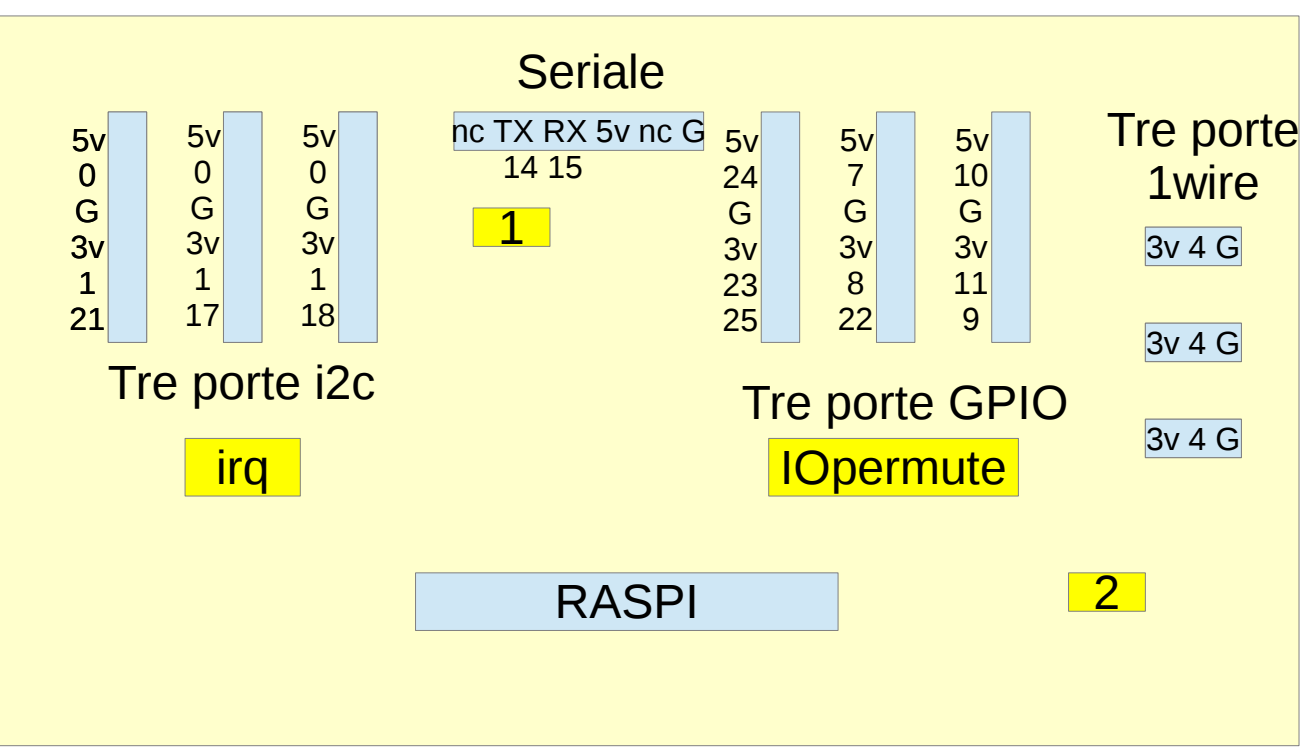

# Le porte della scheda Jee-Raspi

- I2C: I tre segnali di irq sono assegnati a gpio 21, 17 e 18, SDA e SCL sono comuni gpio0 gpio1
- GPIO:
	- porta 1, dio=gpio24, aio=gpio23, irq=gpio25
	- porta 2, dio=gpio7, aio=gpio8, irq=gpio22
	- porta 3, dio=gpio10, aio=gpio11, irq=gpio9
- 1wire: gpio 4.
- Seriale: gpio14 (TXD), gpio15 (RXD).

- Scheda Relais: per collegare carichi a 220v.
- La connetto alla prima porta GPIO della jeeraspi (GPIO 24-23)
- $\bullet$  + interfaccia web

- Un pulsante sulla seconda porta GPIO della jee-raspi (GPIO 7)
- ... e l'antirimbalzo?
- ... e poi interfacciamo il carico dell'esperimento 1
- (Internet ot Things?)

- Un display I2C (che usa l'expander di I/O MCP23008)
- Basta collegarlo ad una porta i2c

## Esperimento 5:

- Input Analogico via I2C
	- Convertitore Analogico-Digitale MCP3424
	- Basta collegarlo all'i2c
	- Accetta input differenziali (non riferiti a gnd del circuito!)
	- Es: leggere la tensione di una pila
	- Es: misurare la corrente (con il sensore THM104C/SCT-013-030)

- Sensori i2c
	- Luminosita'
	- Pressione Temperatura

- Temperatura con 1 wire
	- Sensore ds18s20
	- Sembra un transistor ma e' un integrato digitale
	- Ogni unita' ha il suo indirizzo hardware (come il MAC)

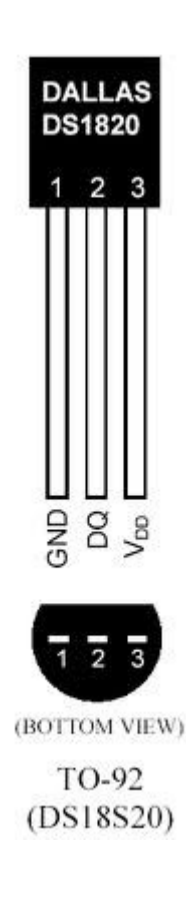

#### Esperimento 8:

- Sensore PIR
	- Infrarossi Passivi

## Esperimento 9:

- Seriale con USB
	- Usb-bub di Jeelabs (possibilita' di alimentazione da USB).
	- In alternativa la seriale di tuxgraphics optoisolata (ma velocita' max 9600bps).

#### Esperimento 10:

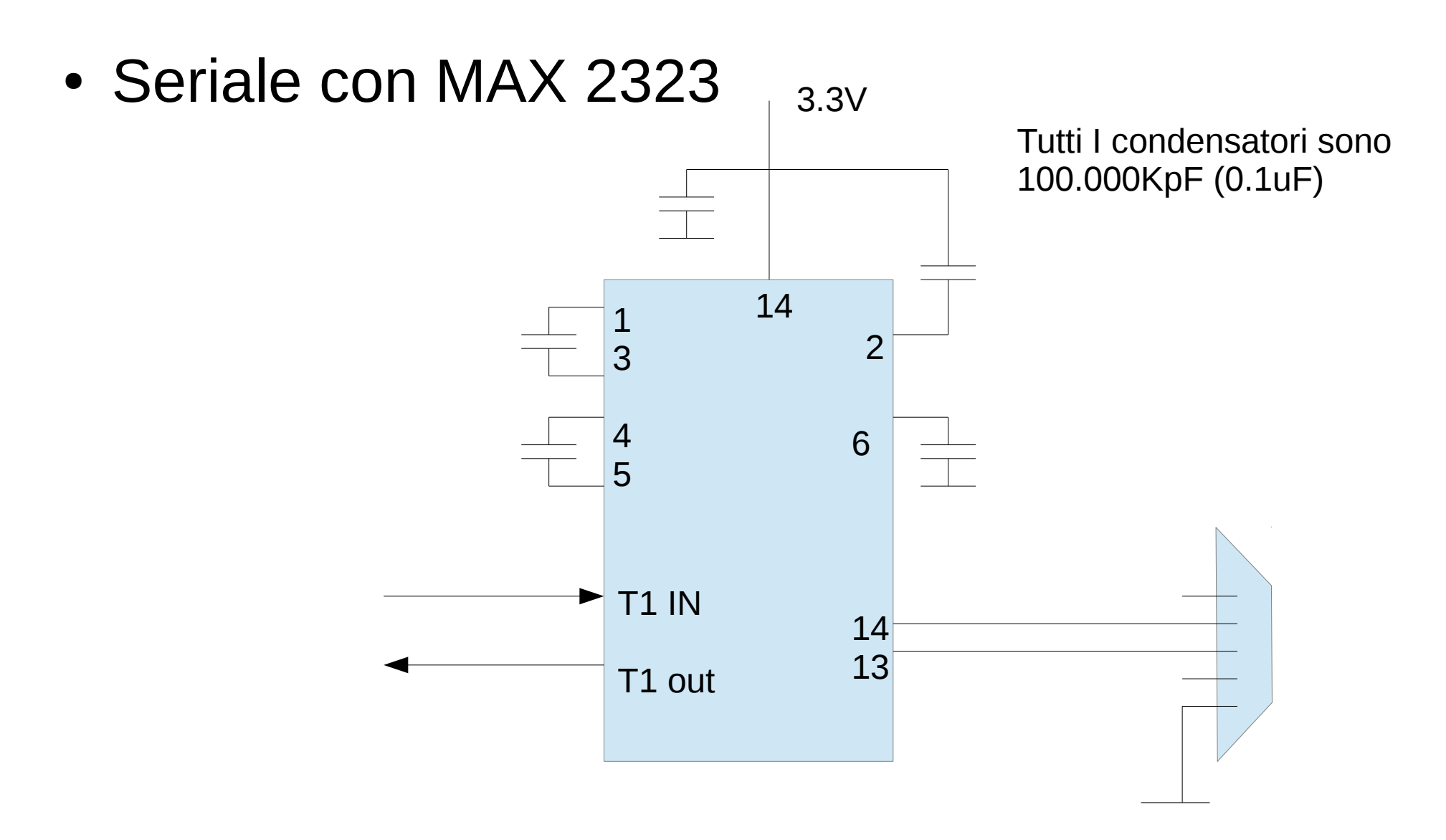

#### Esperimento 11:

- Wi-fi
	- Soft Access Point
- NAS
	- Samba!

#### Esperimento 12:

- Bluetooth:
	- Wiimote
	- Wii-based electronic whiteboard (LIM)

#### Esperimento 13:

- Asterisk PABX
	- Interfacciamento di apparati VOIP/SIP

#### Esperimento 14:

- Ricevitore televisivo e Media Center
	- Ricevitore USB DVB-T Hauppauge
	- Distribuzione Open Elec

# Cosa si puo' fare con tutto questo

- Antifurto
- Media Center (server/client)
- Domotica
- Piratebox
- NAS
- Wi-Fi projector
- Remote Console
- LIM
- PABX
- Contatore Geiger
- Firewall
- Access Point
- Sensore Meterologico

## Cosa si puo' fare con tutto questo

- Giocare Imparando
- Imparare Giocando

Ma anche

● ....

• Creare nuovi mercati SENZA STRINGHE ATTACCATE! (cioe' senza vincoli!)

#### E allora...

• Lo comprate l'aspirapolvere? Hapπ Hacking

renzo – re enzo – rd235 – iz4dje